### Disks

## Outline

### □ Interfaces

### **□** Geometry

### ■ Add new disks

- Installation procedure
- Filesystem check
- Add a disk using sysinstall

### **Q**RAID

• GEOM

#### $\Box$  Appendix – SCSI & SAS

### Disk Interfaces

**Q** SCSI

- Small Computer Systems Interface
- High performance and reliability

 $\Box$  IDE (or ATA)

- Integrated Device Electronics (or AT Attachment)
- Low cost
- Become acceptable for enterprise with the help of RAID technology

SATA

- Serial ATA
- **Q** SAS
	- Serial Attached SCSI
- **Q** USB
	- Universal Serial Bus
	- Convenient to use

**Enhancement** 

Expensive!

Low Price!

SCSI Card ~ 10k

Speeds up!

### Disk Interfaces – ATA & SATA

#### **T** ATA (AT Attachment)

- ATA2
	- $\triangleright$  PIO, DMA
	- LBA (Logical Block Addressing)
- ATA3, Ultra DMA/33/66/100/133
- ATAPI (ATA Packet Interface)
	- $\triangleright$  CDROM, TAPE
- Only one device can be active at a time
	- **SCSI support overlapping commands, command queuing, scattergather I/O**
- Master-Slave

Primary Master (0)/Slave(1) Secondary Master(2)/Slave(3)

- 40-pin ribbon cable
- $\Box$  SATA
	- Serial ATA
	- SATA-1 1.5Gbit/s, SATA-2 3Gbit/s, SATA-3 6GBit/s

### Disk Interfaces – ATA & SATA Interfaces

#### □ ATA interface and it's cable

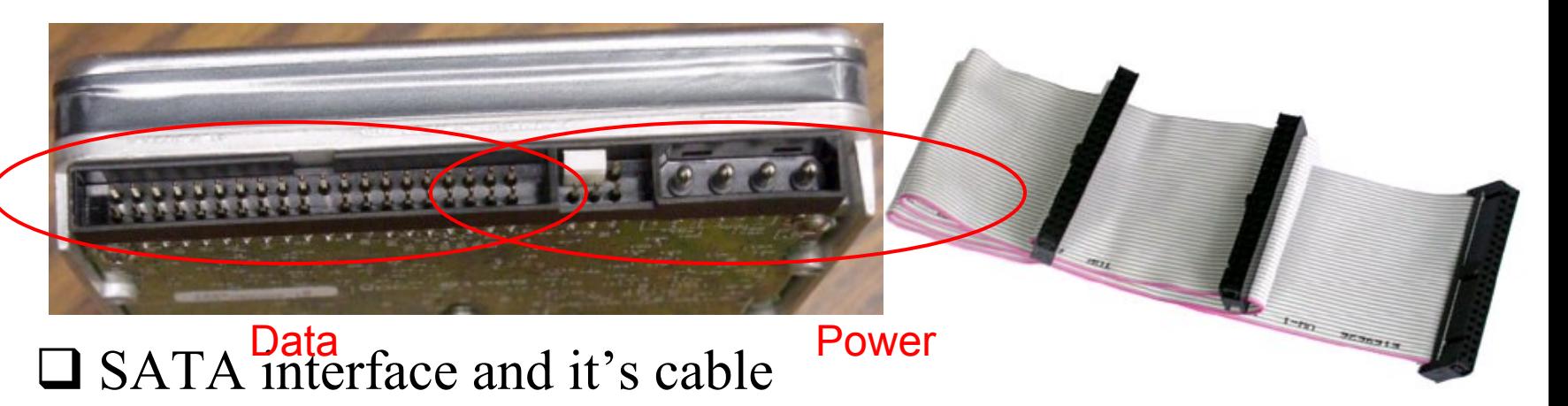

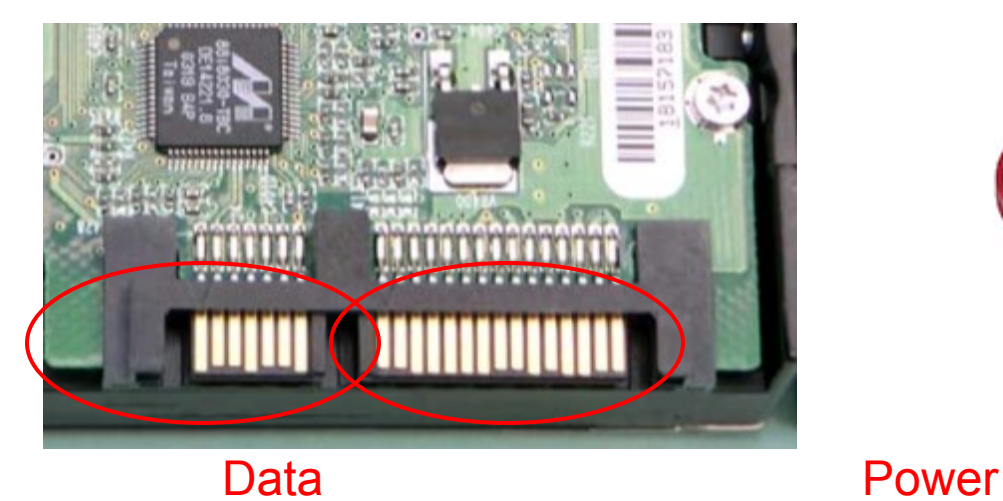

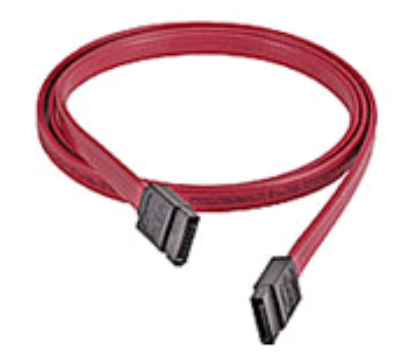

### Disk Interfaces – USB

#### □ IDE/SATA to USB **Converters**

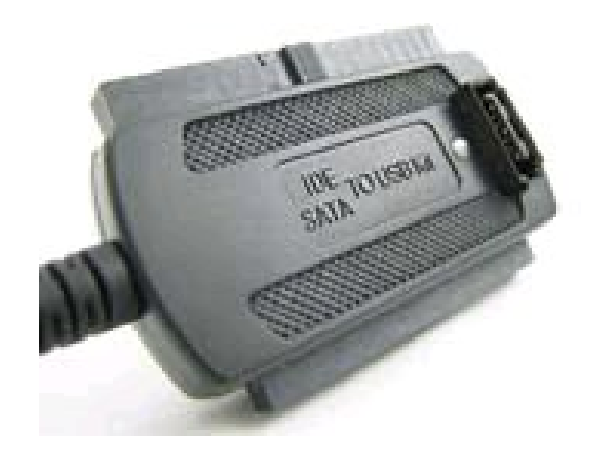

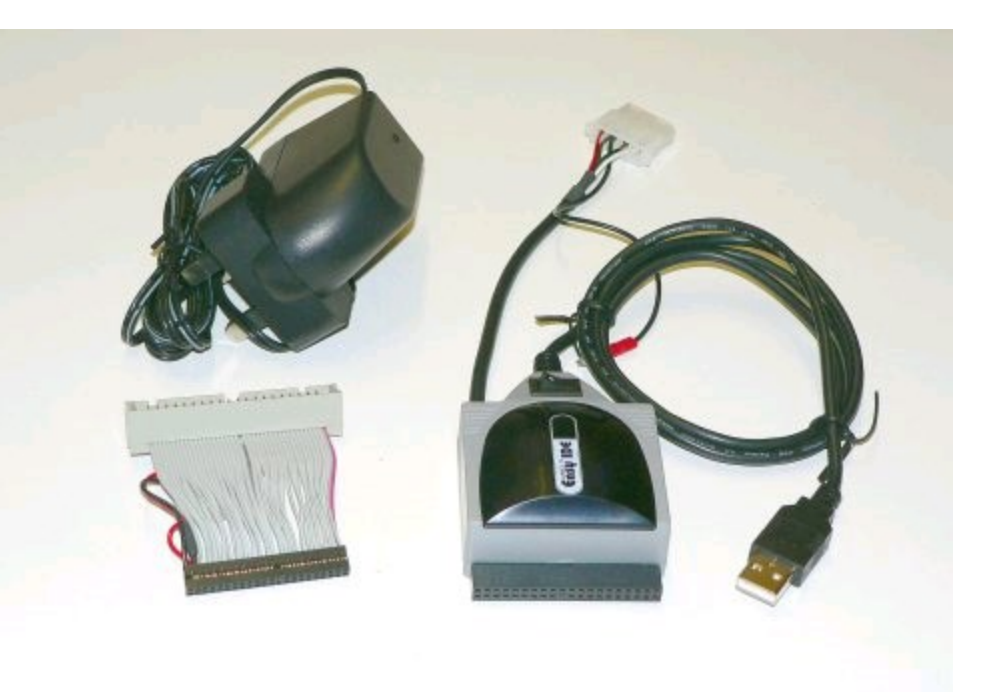

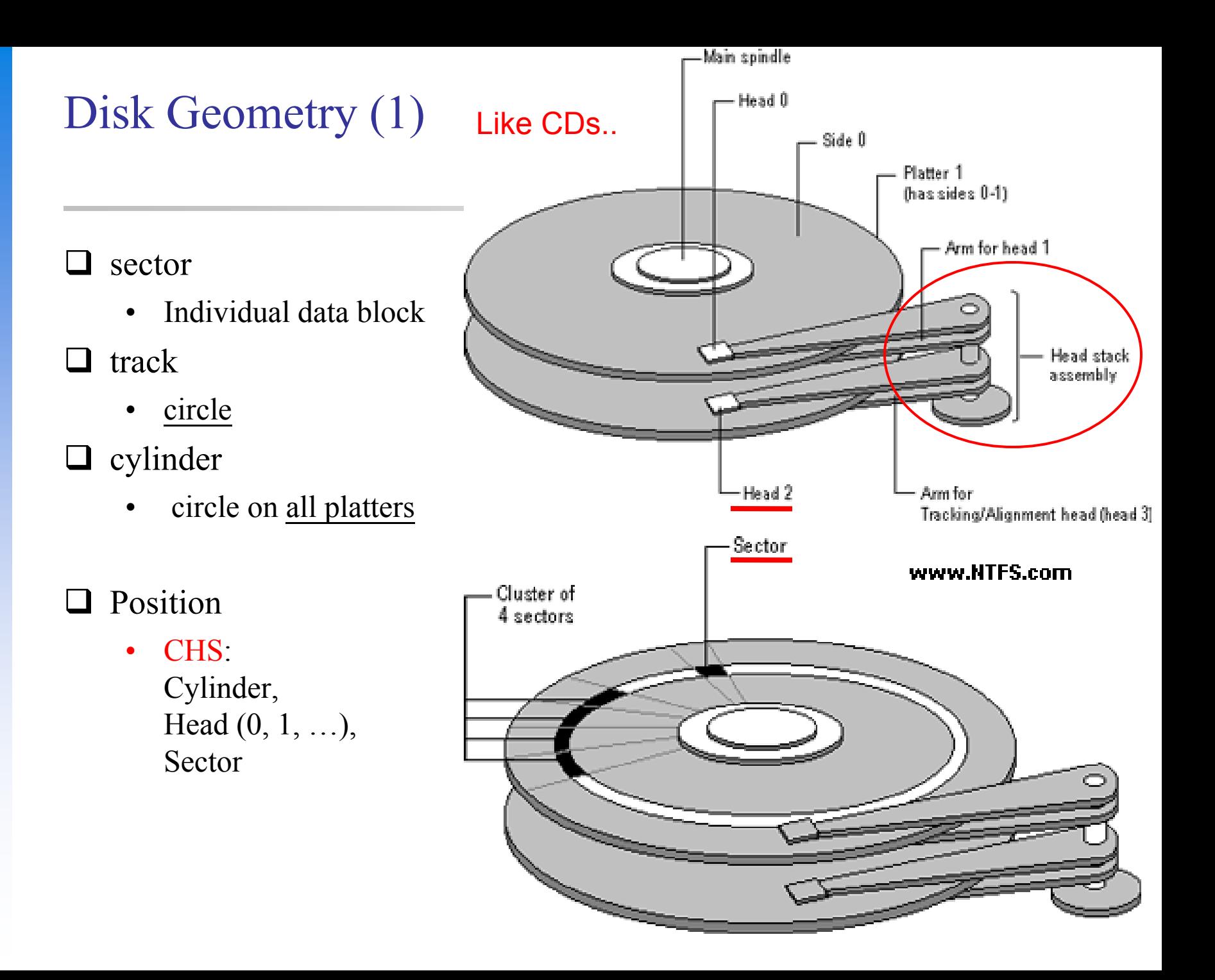

## Disk Geometry (2)

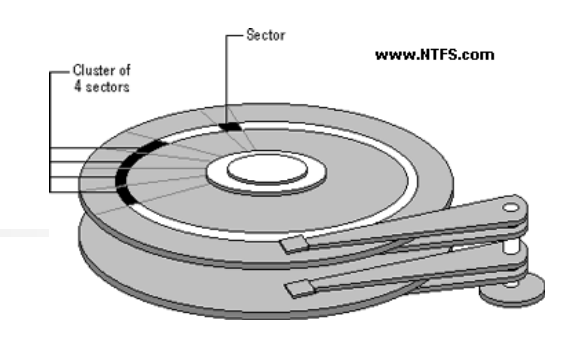

#### 40G HD

- 4866 cylinders, 255 heads
- 63 sectors per track, 512 bytes per sector
- $512 * 63 * 4866 * 255 = 40,024,212,480$  bytes

#### G M K

- $1KB = 1024$  bytes
- $1MB = 1024 KB = 1,048,576 bytes$
- $1GB = 1024 MB = 1,073,741,824 bytes$

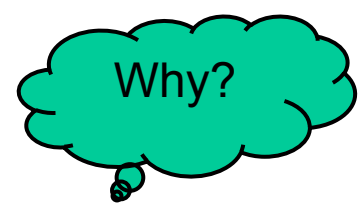

 $40,024,212,480 / 1,073,741,824 \doteq 37.275 \text{ GB}$ 

10^3 vs. 2^10…

## Disk Installation Procedure (in BSD…)

## Disk Installation Procedure (1)

### $\Box$  The procedure involves the following steps:

- Connecting the disk to the computer
	- $\triangleright$  IDE: master/slave
	- $\triangleright$  SATA
	- $\triangleright$  SCSI: ID, terminator
	- power
- Creating device files
	- $\triangleright$  Auto created by devfs

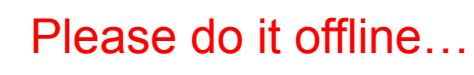

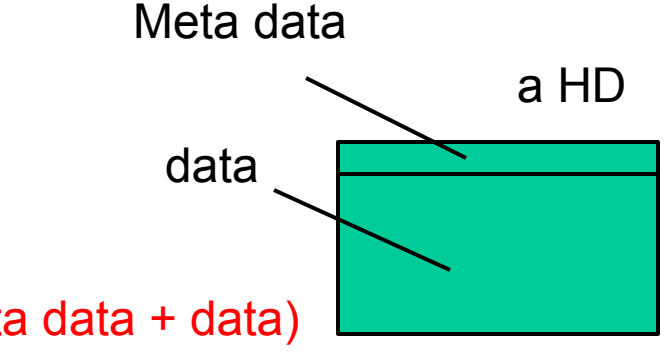

- Formatting the disk Low-level format Format (meta data + data) vs. fast format (data only)
	- Manufacturer diagnostic utility
	- **Kill all** address information and timing marks on platters
	- Repair bad sectors  $\rightarrow$  mark the bad sectors and don't use them!

## Disk Installation Procedure (2)

- **Partitioning and Labeling the disk**
	- **Allow the disk to be treated as a group of independent data area**
	- **e.g. root, home, swap partitions**
	- **Former Suggestions:**
		- **/var, /tmp separate partition (for backup issue)**
		- Make a copy of root filesystem for emergency
- **Establishing logical volumes**
	- **Combine multiple partitions into a logical volume**
	- **Related to RAID**
	- **Software RAID technology**
		- **GEOM: geom(4)**、**geom(8)**
		- **ZFS: zpool(8)**、**zfs(8)**、**zdb(8)**

## Disk Installation Procedure (3)

- **Creating UNIX filesystems within disk partitions Use "newfs" to install a filesystem for a partition**
	- **Establish all filesystem components**
		- **A set of inode storage cells**
		- **A set of data blocks**
		- **A set of superblocks**
		- **A map of the disk blocks in the filesystem**
		- **A block usage summary**

## Disk Installation Procedure (4)

 $\triangleright$  Superblock contents

Software info.

- The length of a disk block
- Inode table's size and location
- Disk block map
- Usage information
- Other filesystem's parameters

#### **SoftUpdate**

sync

- The *sync() system call* forces a write of dirty (modified) buffers in the block buffer cache out to disk.
- The *sync utility* can be called to ensure that all disk writes have been completed before the processor is halted in a way not suitably done by reboot $(8)$  or halt $(8)$ .

done automatically nowadays $\sim \textcircled{\ }$ 

# Disk Installation Procedure (5)

- **mount**
	- **Bring the new partition to the filesystem tree**
	- **mount point can be any directory (empty)**
	- **# mount /dev/ad1s1e /home2**
- **Setting up automatic mounting** 
	- **Automount at boot time**

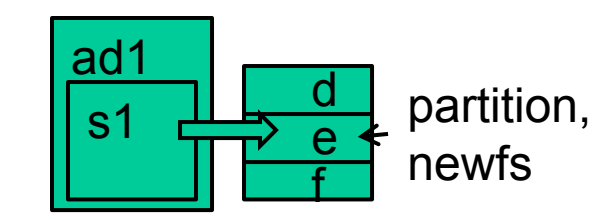

#### Mount CD Also for ISO img. file

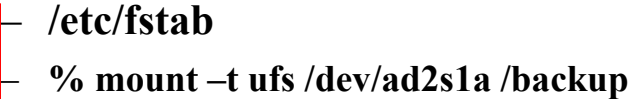

– **% mount –t cd9600 –o ro,noauto /dev/acd0c /cdrom**

Usually: 2, 1 for root; No write  $= 0$ 

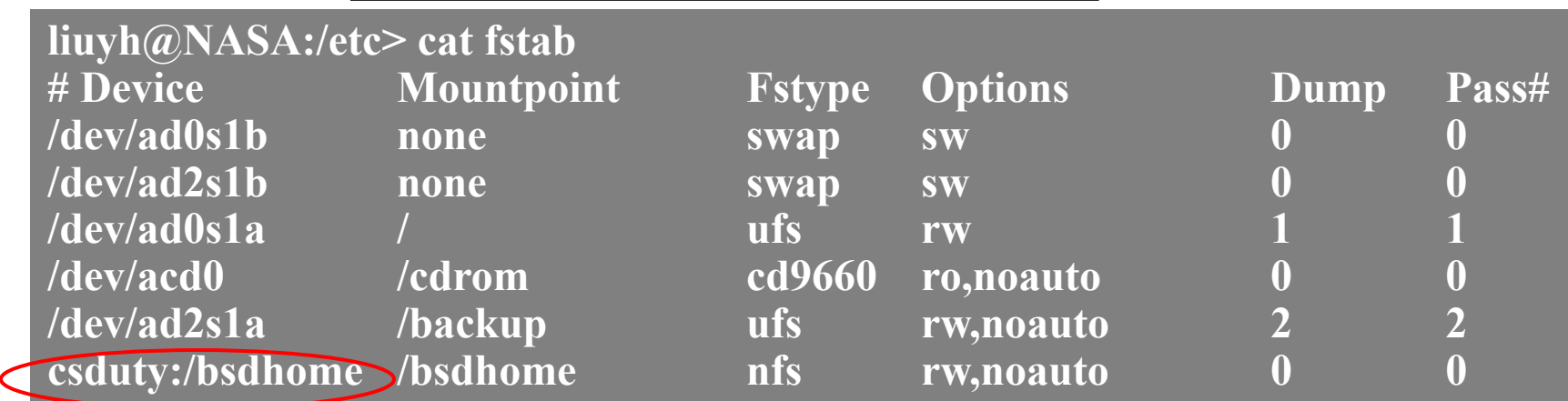

Mount from the network; talk about it in "NFS"…

## Disk Installation Procedure (6)

• **Setting up swapping on swap partitions**

- $\triangleright$  swapon, swapoff, swapctl
- swapinfo, pstat

e.g. swapon –a // mount all partitions for swap usage

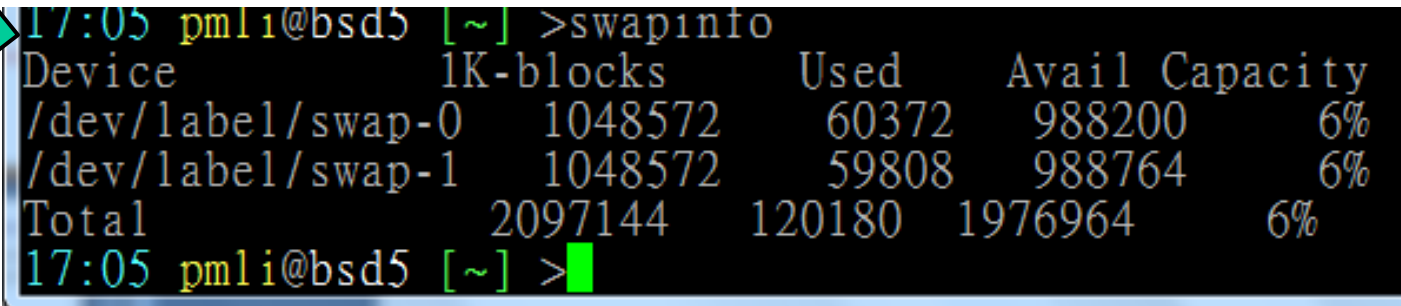

### $fsck -$

### check and repair filesystem (1)

 $\Box$  System crash will cause

Inconsistency between memory image and disk contents

 $\Box$  fsck

- Examine all local filesystem listed in /etc/fstab at boot time. (fsck -p)
- Automatically correct the following damages:

auto. Do it at boot time

- Unreferenced inodes
- $\triangleright$  Inexplicably large link counts
- $\triangleright$  Unused data blocks not recorded in block maps
- $\triangleright$  Data blocks listed as free but used in file
- $\triangleright$  Incorrect summary information in the superblock
- $\triangleright$  fsck(8) · fsck ffs(8)
- $\triangleright$  ffsinfo(8): dump metadata

check if filesys. is clean… 0 dirty (rw) 1 clean (ro)

fsck –

### check and repair filesystem (2)

 $\Box$  Run fsck in manual to fix serious damages

- Blocks claimed by more than one file
- Blocks claimed outside the range of the filesystem
- Link counts that are too small
- Blocks that are not accounted for
- Directories that refer to unallocated inodes
- Other errors

fsck will suggest you the action to perform

• Delete, repair, …

No guarantee on fully recover you HD…

# Adding a disk to FreeBSD (1)

- 1. Check disk connection
	- > Look system boot message

**ad3: 238475MB <Hitachi HDS722525VLAT80 V36OA6MA> at ata1-slave UDMA100**

Line, speed

- 2. Use /usr/sbin/sysinstall to install the new HD
	- $>$  Configure  $\rightarrow$  Fdisk  $\rightarrow$  Label
		- > Don't forget to "W" the actions
		- > Easiest approach, but has some problems.
	- $>$  fdisk(8), bsdlabel(8), newfs(8)
- 3. Make mount point and mount it
	- $>$  # mkdir /home2
	- $>$  # mount –t ufs /dev/ad3s1e /home2
	- $>$  # df
- 4. Edit /etc/fstab

## Adding a disk to FreeBSD (2)

#### $\Box$  If you forget to enable soft-update when you add the disk

- % umount /home2
- $\%$  tunefs –n enable /dev/ad3s1e
- $\%$  mount –t ufs /dev/ad3s1e /home2
- $\%$  mount

**/dev/ad0s1a on / (ufs, local, soft-updates) /dev/ad1s1e on /home (ufs, local, soft-updates) procfs on /proc (procfs, local) /dev/ad3s1e on /home2 (ufs, local, soft-updates)**

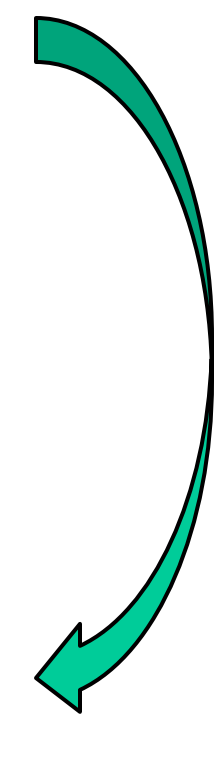

# $RAID - (1)$

Google

#### $\Box$  Redundant Array of Inexpensive Disks

- A method to combine several physical hard drives into one logical unit e.g. HD1, HD2  $\rightarrow$  D:\ in windows
- **Depending on the type of RAID, it has the following** benefits: RAID1
- Fault tolerance • Higher throughput Real-time data recovery **Q** RAID Level • RAID 0, 1, 0+1, 2, 3, 4, 5, 6 • Hierarchical RAID RAID0 **RAID0** RAID1 - RAID0 - HD - HD - HD - RAID0 - HD - HD - HD

# $RAID - (2)$

#### **□** Hardware RAID

- There is a dedicate controller to take over the whole business
- RAID Configuration Utility after BIOS
	- Create RAID array, build Array

### **O** Software RAID

- **GEOM**
	- **CACHE**、**CONCAT**、**ELI**、**JOURNAL**、**LABEL**、**MIRROR**、 **MULTIPATH**、**NOP**、**PART**、**RAID3**、**SHSEC**、**STRIPE**、 **VIRSTOR**

 $\triangleright$  ZFS

- **JBOD**、**STRIPE**
- **MIRROR**
- **RAID-Z**、**RAID-Z2**、**RAID-Z3**

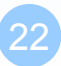

### RAID 0 (normally used) (500GB+500GB=1TB)

- Stripped data intro several disks
- Minimum number of drives: 2
- **□** Advantage
	- Performance increase in proportional to n **theoretically**
	- Simple to implement
- Disadvantage
	- No fault tolerance
- $\Box$  Recommended applications
	- Non-critical data storage
	- Application requiring high bandwidth (such as video editing)

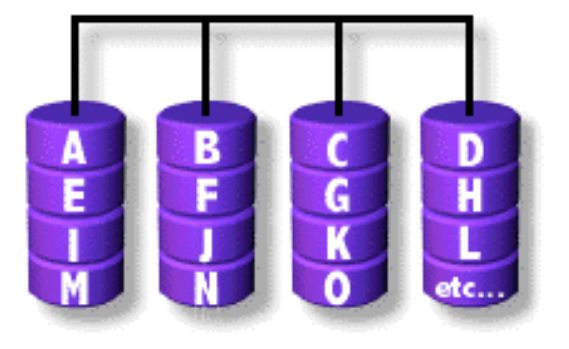

e.g. HD1 (500GB), HD2 (500GB)  $\rightarrow$  D:\ in windows (1TB)

parallel file io from/to different HDs

### RAID 1 (normally used) (500GB+500GB=500B)

- Mirror data into several disks
- Minimum number of drives: 2
- Advantage
	- 100% redundancy of data
- Disadvantage
	- 100% storage overage
	- Moderately slower write performance
- $\Box$  Recommended application Cause by double check mechanisms on data…
	- Application requiring very high availability (such as home)

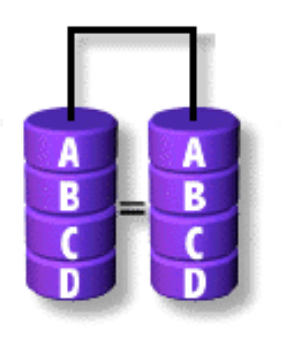

#### RAID 0+1 (normally used) striping [(500GB+500GB)+(500GB+500GB)]=1TB)

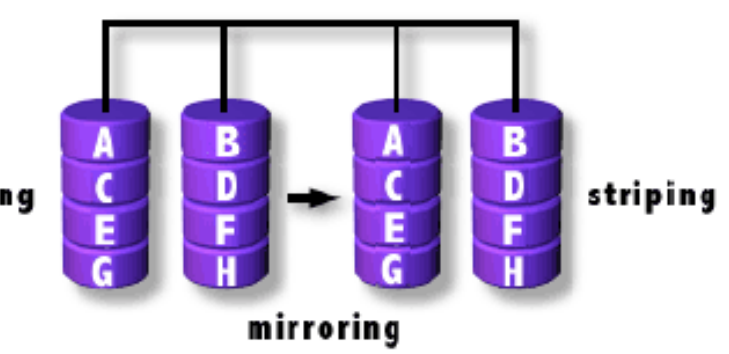

□ Combine RAID 0 and RAID 1 Minimum number of drives: 4

RAID1, RAID1 Them RAID0 above it

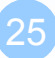

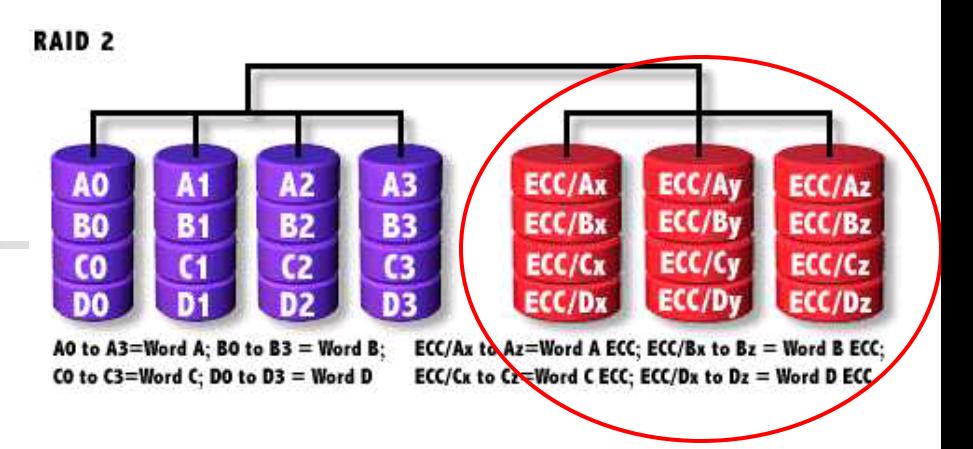

### **Hamming Code ECC Each bit of data word**

### □ Advantages:

Read, check if correct, then read

• "On the fly" data error correction

### Disadvantages:

- **Inefficient**
- Very high ratio of ECC disks to data disks
- **□** Recommended Application
	- No commercial implementations exist / not commercially viable

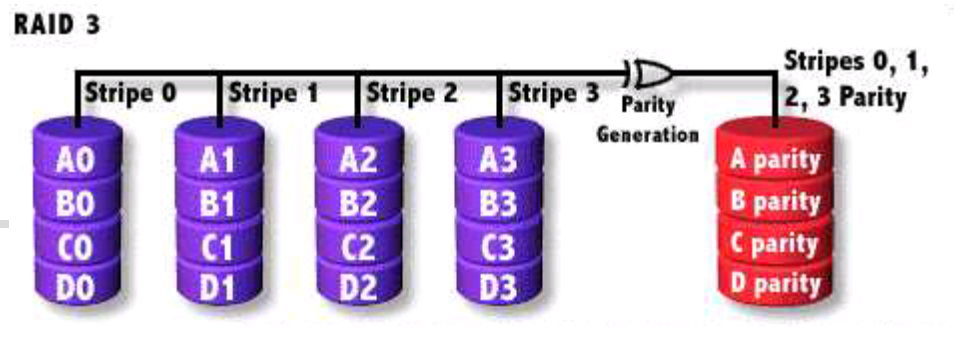

#### RAID1 if two HDs Save parity

- **Q** Parallel transfer with Parity
- Minimum number of drives: 3
- Advantages:
	- Very high data transfer rate
- Disadvantages:
	- Transaction rate equal to that of a single disk drive at best
- **□** Recommended Application
	- Any application requiring high throughput

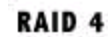

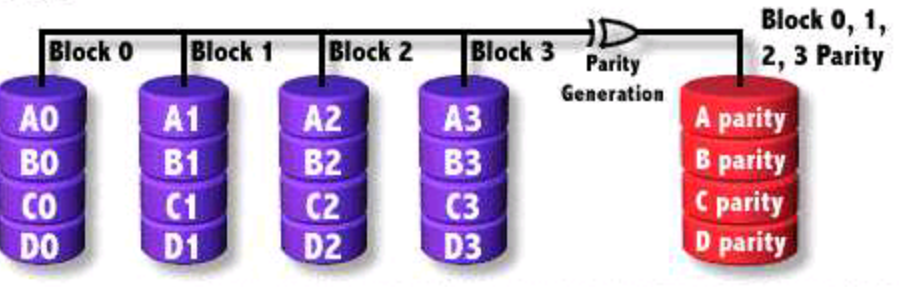

### **□** Similar to RAID3 RAID 3 V.S RAID 4

- Byte Level V.S Block Level
- Block interleaving Block normally 512bytes (4k for WD HDs)
	- $\triangleright$  Small files (e.g. 4k)

# RAID 5 (normally used)

- **B** Blocks C Blocks **D** Blocks **E** Blocks A Blocks A<sub>0</sub> **B0**  $\overline{c}$ **DO O** parity Parity  $\overline{A1}$ **B1**  $\overline{c}$ 1 parity  $E1$ Generation  $A2$ **B2** 2 parity D<sub>2</sub> E2  $A3$  $C<sub>3</sub>$  $\frac{D3}{D4}$  $E3$ 3 parity 4 parity **B4**  $E4$  $C<sub>4</sub>$
- Independent Disk with distributed parity blocks
- Minimum number of drives: 3
- Advantage Parallel file I/O
	- Highest read data rate
	- Medium write data rate
- **D** Disadvantage
	- Disk failure has a medium impact on throughput
	- Complex controller design
	- When one disk failed, you have to rebuild the RAID array

Can tolerate only 1 HD failure

Origin from RAID3

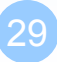

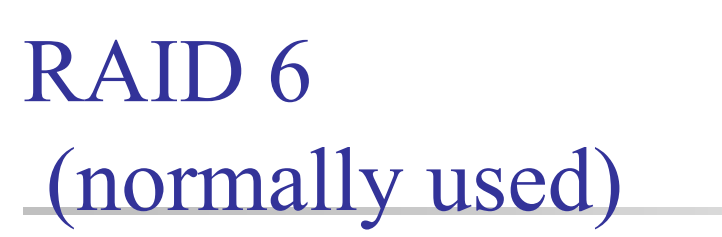

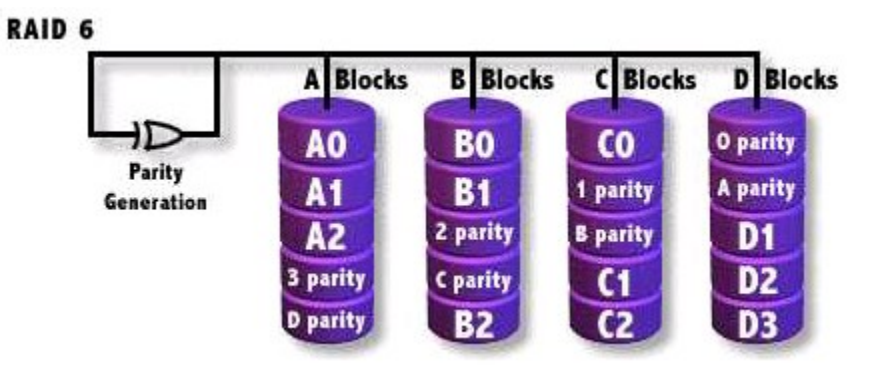

- **□** Similar to RAID5
- Minimum number of drives: 4
- □ 2 parity checks, 2 disk failures tolerable.

Slower than RAID5 because of storing 2 parities…

### GEOM

#### Modular Disk Transformation Framework

# $GEOM - (1)$

□ Support

- ELI geli(8): cryptographic GEOM class
- JOURNAL gjournal(8): journaled devices Journalize (logs) before write
- $LABEL glabel(8)$ : disk labelization
- MIRROR gmirror(8): mirrored devices
- STRIPE gstripe(8): striped devices Software RAID1
- … Software RAID0

• http://www.freebsd.org/doc/handbook/geom.html

# $GEOM - (2)$

#### □ GEOM framework in FreeBSD

- Major RAID control utilities
- Kernel modules (/boot/kernel/geom\_\*)
- Name and Prodivers < **devices**

volumes

Logical  $\rightarrow$  "manual" or "automatic"  $\triangleright$  Metadata in the last sector of the providers

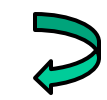

#### ■ Kernel support

(1) On demand load/unload kernel modules..

- {glabel,gmirror,gstripe,g\*} load/unload
	- device GEOM\_\* in kernel config (2) Build-in kernel and recompile
	- > geom \* enable="YES" in /boot/loader.conf

(3) load automatically at booting

# $GEOM - (3)$

#### LABEL Why us it?  $\rightarrow$  bundle by name instead of bundle by provider

- Used for GEOM provider labelization.
- Kernel
	- device GEOM\_LABEL
	- $\triangleright$  geom label load="YES"
- glabel (for new storage)
	- $\triangleright$  # glabel label -v usr da2
	- $\geq$  # newfs /dev/label/usr
	- $\geq$  # mount /dev/label/usr /usr
	- $\triangleright$  # glabel stop usr

 $\triangleright$  # glabel clear da2

- Stop using the name
- Clear metadata on provider
- UFS label (for an using storage)
	- $\triangleright$  # tunefs -L data /dev/da4s1a
	- $\geq$  # mount /dev/ufs/data /mnt/data

e.g. ad0s1d  $\rightarrow$  usr

"data" is a name

- Label  $\rightarrow$  auto. at boot  $\rightarrow$  Create  $\rightarrow$  only this time
- /dev/label/usr

# $GEOM - (4)$

#### **□** MIRROR

- Used for GEOM provider labelization.
- Kernel
	- device GEOM\_MIRROR
	- > geom\_mirror\_load="YES"
- gmirror ※ Using gmirror for building up RAID1
	- $\triangleright$  # gmirror label -v -b round-robin data da0
	- $\triangleright$  # newfs /dev/mirror/data logical volume called "data", using HD: da0, …
	- $\geq$  # mount /dev/mirror/data /mnt
	- $\triangleright$  # gmirror insert data da1
	- $\triangleright$  # gmirror forget data
	- $\triangleright$  # gmirror insert data da1
	- $\triangleright$  # gmirror stop data
	- $\triangleright$  # gmirror clear da0
- Add in HD
- $\sim$  Kill inexist HDs

# $GEOM - (5)$

### STRIPE

- Used for GEOM provider labelization.
- Kernel
	- device GEOM\_STRIPE
	- > geom\_stripe\_load="YES"
- gstripe
	- $\triangleright$  # gstripe label -v -s 131072 data da0 da1 da2 da3
	- $\triangleright$  # newfs /dev/stripe/data
	- $\triangleright$  # mount /dev/stripe/data /mnt
	- $\triangleright$  # gstripe stop data
	- $\triangleright$  # gstripe clear da0

Create logical volume "data", which stripe da0~da3 HDs